## **Exam scheduling process for MS/PHD students in GradTrak:**

**NOTE:** The Advisory committee of the student should have been formed and approved before he/she schedules the exam in GradTrak.

**Step#1:** Schedule Oral Comprehensive (Oral Final in case of MS students).

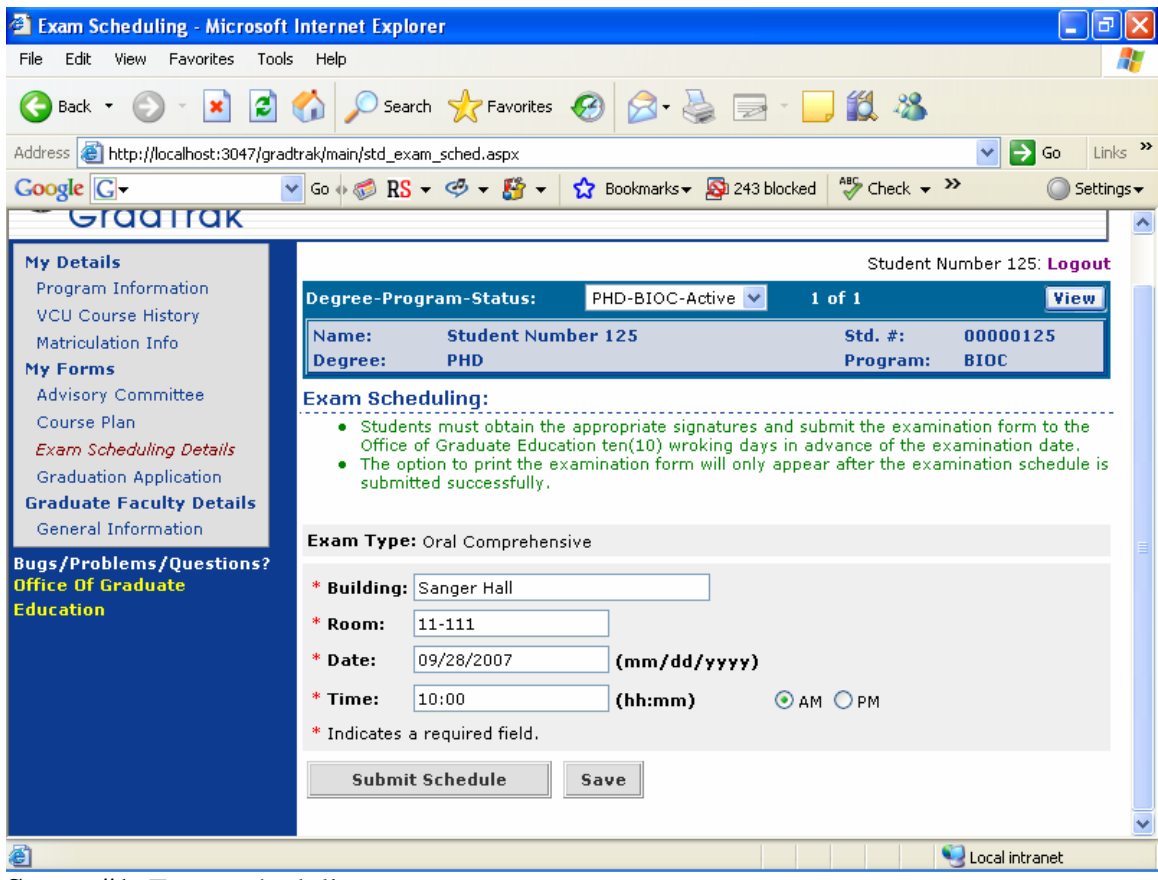

**Screen#1:** Exam scheduling page

There are 2 buttons on the exam scheduling page as shown in screen#1. The "Save" button will save the scheduling details for student in case they want to submit the schedule later on. **The "Save" button will just save the scheduling details for student and will not submit the exam schedule request to the SOM Graduate Education Office.** The Date field on this page will not accept the exam date if it is less than 10 working days from current date (excluding federal holidays). The field will also reject any weekend date.

In order to submit the exam schedule details to the SOM Graduate Education Office use "Submit Schedule" button. This action will open a confirmation window just to confirm your action as shown in screen#2. Click "OK" to confirm your action.

| Exam Scheduling - Microsoft Internet Explorer                                                                      |                                                                                                    |                                                                               |  |  |
|----------------------------------------------------------------------------------------------------|----------------------------------------------------------------------------------------------------|-------------------------------------------------------------------------------|--|--|
| Edit<br>File<br>View Favorites                                                                                     | Tools Help                                                                                                    |                                                                               |  |  |
|                                                                                                    | Back · 〇 · × 2 ① Search ☆ Favorites ② ② << 三 ② ② ※                                                                                                    |                                                                               |  |  |
| Address <b>&amp; http://localhost:3047/gradtrak/main/std_exam_sched.aspx</b>                                       |                                                                                                    | Links >><br>$\Rightarrow$ Go                                                  |  |  |
| Google G-                                                                                                    | ▼ Go + no RS → 中 + ☆ Bookmarks → → 243 blocked 等 Check → >>                                                                                                   | Settings -                                                                    |  |  |
| <b>My Details</b>                                                                                                  |                                                                                                    | Student Number 125: Logout                                                    |  |  |
| Program Information                                                                                                | <b>Degree-Program-Status:</b><br>PHD-BIOC-Active<br>$1$ of $1$                                                                                                | <b>View</b>                                                                   |  |  |
| <b>VCU Course History</b><br>Matriculation Info<br>My Forms                                                        | <b>Student Number 125</b><br>Std. $#$ :<br>Name:<br>Degree:<br><b>PHD</b><br>Program:                                                                         | 00000125<br><b>BIOC</b>                                                       |  |  |
| <b>Advisory Committee</b><br>$\times$<br><b>Microsoft Internet Explorer</b>                                        |                                                                                                    |                                                                               |  |  |
| Exam Scheduling Details<br><b>Graduation Application</b><br><b>Graduate Faculty Details</b><br>General Information | Are you sure to schedule this examination?<br>$\overline{?}$<br>Your action will create an active schedule which may not be cancelled!<br><b>OK</b><br>Cancel | examination form to the<br>the examination date.<br>e examination schedule is |  |  |
| <b>Bugs/Problems/Questions?</b><br><b>Office Of Graduate</b>                                                       |                                                                                                    |                                                                               |  |  |
| <b>Education</b>                                                                                                   | * Building: Sanger Hall                                                                                                    |                                                                               |  |  |
|                                                                                                    | $*$ Room:<br>$11 - 111$                                                                                                    |                                                                               |  |  |
|                                                                                                    | * Date:<br>09/28/2007<br>(mm/dd/yyyy)                                                                                                    |                                                                               |  |  |
|                                                                                                    | $*$ Time:<br>10:00<br>(hh:mm)<br>OAM OPM                                                                                                    |                                                                               |  |  |
|                                                                                                    | * Indicates a required field.                                                                                                    |                                                                               |  |  |
|                                                                                                    | <b>Submit Schedule</b><br>Save                                                                                                    |                                                                               |  |  |
|                                                                                                    |                                                                                                    |                                                                               |  |  |
| Done                                                                                                    |                                                                                                    | Local intranet                                                                |  |  |

**Screen#2:** Submit the exam schedule

**Step#2:** As soon as the student submits the schedule he/she will see the Active Exam Schedule details as sown in screen#3.

| <b>Exam Scheduling - Microsoft Internet Explorer</b>                                                                                                    |                                                                                                    |                            |                                  |                            |  |  |
|----------------------------------------------------------------------------------------------------|----------------------------------------------------------------------------------------------------|----------------------------|----------------------------------|----------------------------|--|--|
| File<br>Edit<br><b>Favorites</b><br>View                                                                                                    | Tools Help                                                                                                    |                            |                                  |                            |  |  |
| $\bigcirc$ Search $\bigcirc$ Favorites $\bigcirc$ $\bigcirc$ $\bigcirc$ $\bigcirc$ $\bigcirc$ $\bigcirc$ $\bigcirc$ $\bigcirc$ $\bigcirc$ $\bigcirc$ $\bigcirc$<br>$\mathbf{x}$ $\mathbf{z}$<br>Back * |                                                                                                    |                            |                                  |                            |  |  |
| $Links$ <sup>&gt;&gt;</sup><br>Address & http://localhost:3047/gradtrak/main/std_exam_sched.aspx<br>$\Rightarrow$ Go                                                                                   |                                                                                                    |                            |                                  |                            |  |  |
| $\frac{AB}{2}$ Check $\rightarrow$ $\rightarrow$<br>▼ Go + ● RS → ※ → 醫 → ☆ Bookmarks → ☆ 243 blocked<br>Google   G<br>Settings -                                                                      |                                                                                                    |                            |                                  |                            |  |  |
| <b>VCUI</b> School Of Medicine<br>GradTrak                                                                                                    |                                                                                                    |                            |                                  |                            |  |  |
| <b>My Details</b><br>Program Information                                                                                                    |                                                                                                    |                            |                                  | Student Number 125: Logout |  |  |
| <b>VCU Course History</b>                                                                                                    | <b>Degree-Program-Status:</b>                                                                                                    | PHD-BIOC-Active ↓          | $1$ of $1$                       | <b>View</b>                |  |  |
| Matriculation Info<br>My Forms                                                                                                    | <b>Student Number 125</b><br>Name:                                                                                                    |                            | Std. $#$ :                       | 00000125                   |  |  |
| <b>Advisory Committee</b>                                                                                                    | Degree:<br><b>PHD</b>                                                                                                    |                            | Program:                         | <b>BIOC</b>                |  |  |
| Course Plan                                                                                                    | <b>Exam scheduled sucessfully</b>                                                                                                    |                            |                                  |                            |  |  |
| <b>Exam Scheduling Details</b>                                                                                                    | <b>Active Exam Schedule:</b>                                                                                                    |                            |                                  |                            |  |  |
| <b>Graduation Application</b><br><b>Graduate Faculty Details</b><br>General Information                                                                                                    | • Students must obtain the appropriate signatures and submit the examination form to the<br>Office of Graduate Education ten(10) wroking days in advance of the examination date.<br>. Use Print Exam Form button to print the examination form. |                            |                                  |                            |  |  |
| <b>Bugs/Problems/Questions?</b>                                                                                                    | Exam Type: Oral Comprehensive                                                                                                    |                            | <b>Exam Chair: Not Appointed</b> |                            |  |  |
| <b>Office Of Graduate</b><br><b>Education</b>                                                                                                    | <b>Building:</b><br>Sanger Hall                                                                                                    | Room:                      | $11 - 111$                       |                            |  |  |
|                                                                                                    | Exam Date: 09/28/2007                                                                                                    | <b>Exam Time: 10:00 AM</b> |                                  |                            |  |  |
|                                                                                                    | <b>Print Exam Form</b>                                                                                                    |                            |                                  |                            |  |  |
|                                                                                                    |                                                                                                    |                            |                                  |                            |  |  |
|                                                                                                    |                                                                                                    |                            |                                  |                            |  |  |
|                                                                                                    |                                                                                                    |                            |                                  |                            |  |  |
| Done                                                                                                    |                                                                                                    |                            |                                  | Local intranet             |  |  |

**Screen#3:** Exam schedule submitted successfully

**Step#3:** Clicking "Print Exam Form" button as shown in screen#3 will open up the exam form page as shown in screen#4.

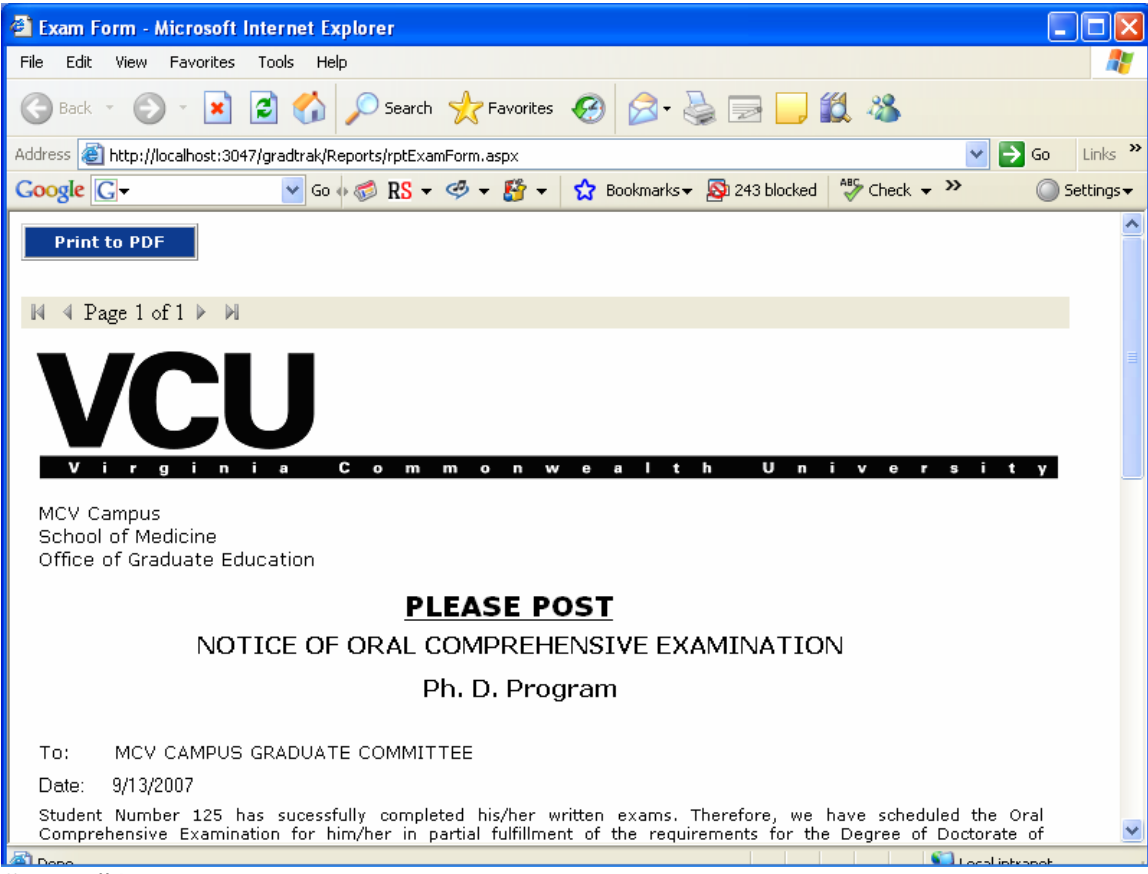

**Screen#4:** Exam form page

**Step#4:** Use "Print to PDF" button as shown in screen#4 to export the form to PDF format. This action will open the form in PDF format as shown in screen#5. This may require Adobe PDF reader already installed on your machine. In order to download latest version of Adobe PDF reader please visit,

http://www.adobe.com/products/acrobat/readstep2.html.

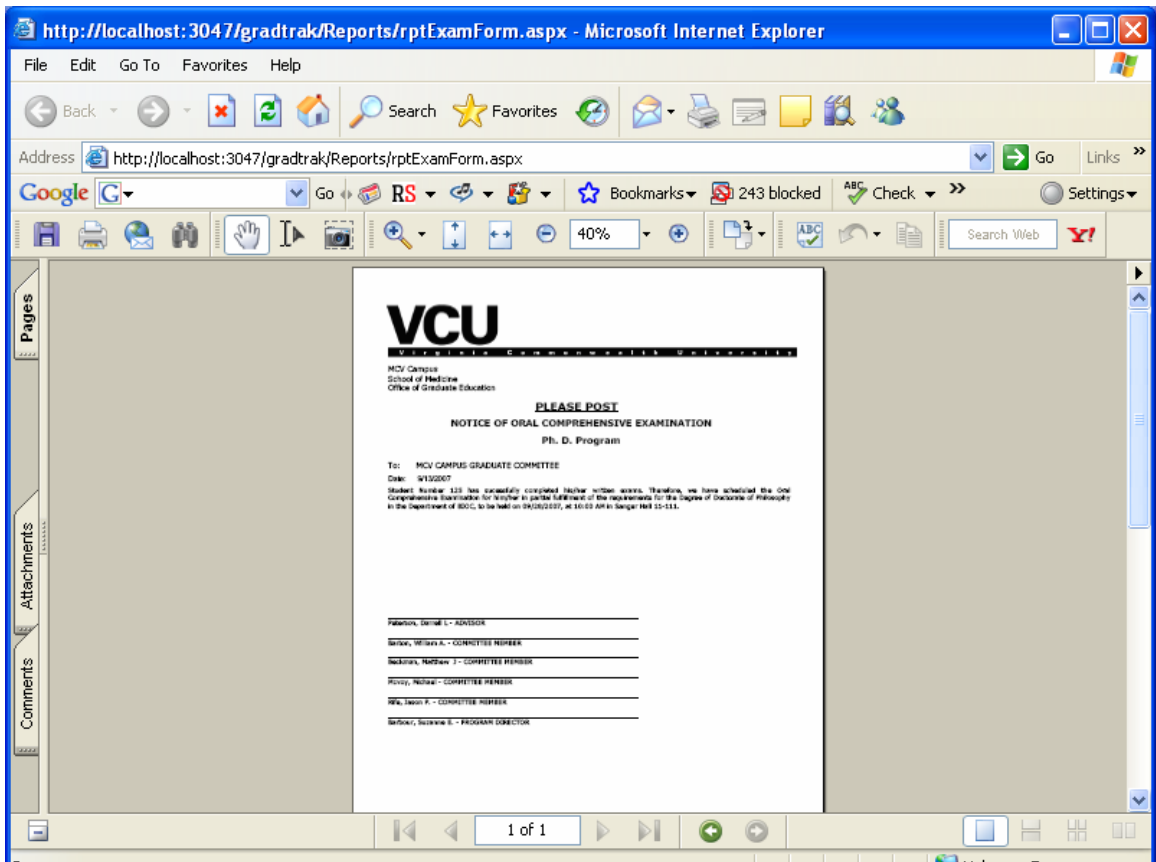

**Screen#5:** Exam form in PDF format

**Step#5:** Use print option from PDF to print the form. The Advisor, Committee members and Program Director are listed on this form. Please obtain the signatures of all faculties listed in this form and submit the form to the SOM Graduate Education Office.

**Step#6:** The SOM Graduate Education Office appoints a representative of the MCV Campus Graduate Committee to serve as the chair of the exam. Student, Advisor, Committee members, Program Director and the Exam Chair will be informed as soon as the Exam Chair is appointed.(This step is not required for PHD Final defense). The Active exam schedule page will show the exam chair after his/her appointment as shown in screen#6.

| <b>Exam Scheduling - Microsoft Internet Explorer</b>                                                                                                    |                                                                                                    |                                                   |  |  |  |  |
|----------------------------------------------------------------------------------------------------|----------------------------------------------------------------------------------------------------|---------------------------------------------------|--|--|--|--|
| File<br>Edit<br>Favorites<br><b>View</b>                                                                                                    | Tools Help                                                                                                    |                                                   |  |  |  |  |
| $\bigcirc$ Search $\bigcirc$ Favorites $\bigcirc$ $\bigcirc$ $\bigcirc$<br>$\mathbf{x}$ $\mathbf{z}$<br>$\Rightarrow$ $\frac{10}{2}$ $\frac{8}{2}$<br>Back * |                                                                                                    |                                                   |  |  |  |  |
| $Links$ <sup>&gt;&gt;</sup><br>Address <b>&amp;</b> http://localhost:3047/gradtrak/main/std_exam_sched.aspx<br>$\Rightarrow$ Go                              |                                                                                                    |                                                   |  |  |  |  |
| $AB$ Check $\rightarrow$ $\rightarrow$<br>▼ Go + ● RS → ● → P → ☆ Bookmarks → ☆ 243 blocked<br>Google   C<br>Settings -                                      |                                                                                                    |                                                   |  |  |  |  |
| <b>VCU</b> School Of Medicine<br>GradTrak                                                                                                    |                                                                                                    |                                                   |  |  |  |  |
| <b>My Details</b><br>Program Information                                                                                                    |                                                                                                    | Student Number 125: Logout                        |  |  |  |  |
| <b>VCU Course History</b>                                                                                                    | <b>Degree-Program-Status:</b>                                                                                                    | $1$ of $1$<br>PHD-BIOC-Active ↓<br>View           |  |  |  |  |
| Matriculation Info<br>My Forms<br><b>Advisory Committee</b>                                                                                                  | <b>Student Number 125</b><br>Name:<br>Degree:<br><b>PHD</b>                                                                                                    | Std. $#$ :<br>00000125<br>Program:<br><b>BIOC</b> |  |  |  |  |
| Course Plan                                                                                                    | <b>Active Exam Schedule:</b>                                                                                                    |                                                   |  |  |  |  |
| <b>Exam Scheduling Details</b><br><b>Graduation Application</b><br><b>Graduate Faculty Details</b><br>General Information                                    | • Students must obtain the appropriate signatures and submit the examination form to the<br>Office of Graduate Education ten(10) wroking days in advance of the examination date.<br>. Use Print Exam Form button to print the examination form. |                                                   |  |  |  |  |
| <b>Bugs/Problems/Questions?</b>                                                                                                    | Exam Type: Oral Comprehensive                                                                                                    | Exam Chair: Chlebowski, Jan F                     |  |  |  |  |
| <b>Office Of Graduate</b>                                                                                                    | <b>Buildina:</b><br>Sanger Hall                                                                                                    | $11 - 111$<br>Room:                               |  |  |  |  |
| <b>Education</b>                                                                                                    | Exam Date: 09/28/2007                                                                                                    | <b>Exam Time: 10:00 AM</b>                        |  |  |  |  |
|                                                                                                    | <b>Print Exam Form</b>                                                                                                    |                                                   |  |  |  |  |
| Done                                                                                                    |                                                                                                    | Local intranet                                    |  |  |  |  |

**Screen#6:** Active exam schedule page after the exam chair appointment

**Step#7:** After the outcome result is updated by the SOM Graduate Education Office in GradTrak, the exam scheduling details page displays the result of the exam as shown at the bottom of the screen#7.

**Step#8:** For unsuccessful attempts, the system automatically puts a request for a retake to the Office of Graduate Education. Once the retake is approved, the Student, Advisor, Committee members and Program director are informed of the retake approval. After retake approval, student will be able to reschedule the same exam as shown in screen#7.

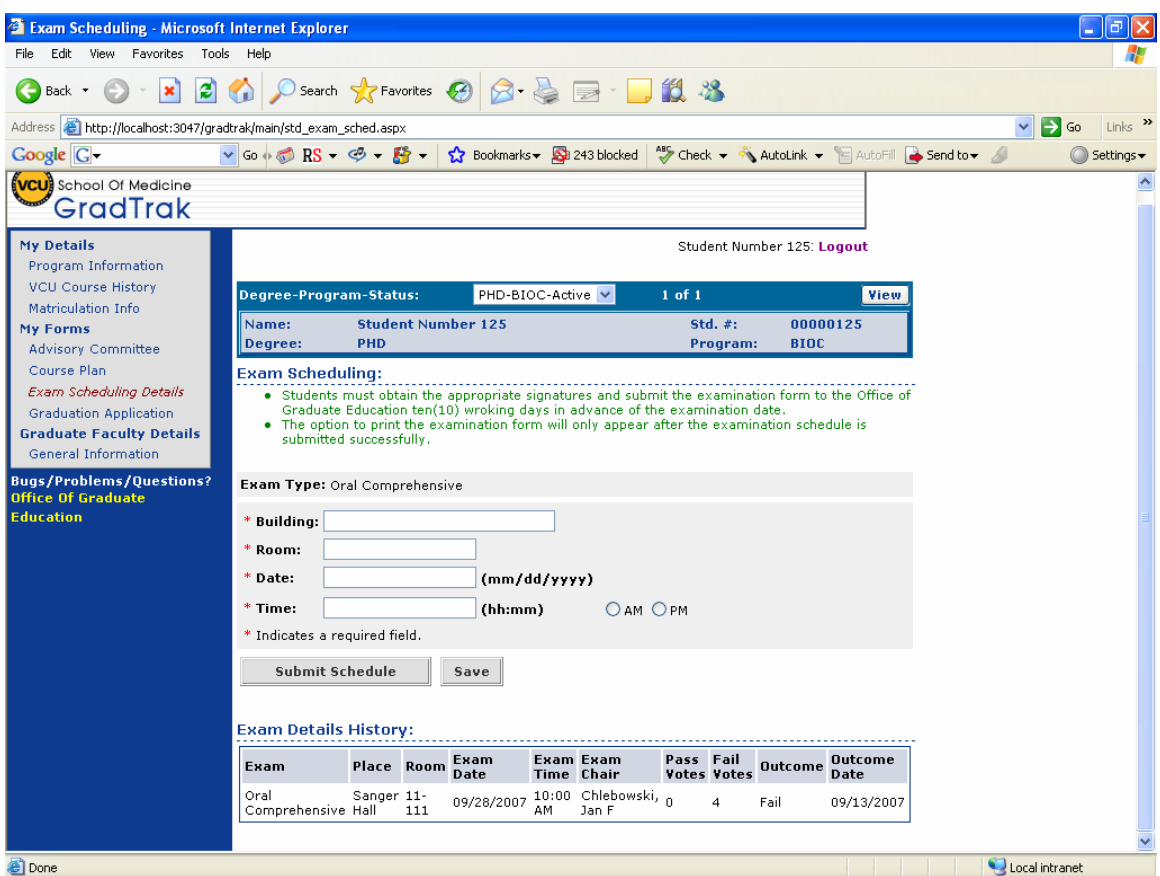

**Screen#7:** Reschedule for unsuccessful attempt

**Step#9:** On successful attempt the exam schedule page will be ready to schedule the Final Defense exam for PHD students (Final Defense) as shown in screen#8. Please repeat step 1 through 8 with only one exception in the process, Exam chair appointment is not required for PHD Final defense. The MS student will only see the outcome of the exam.

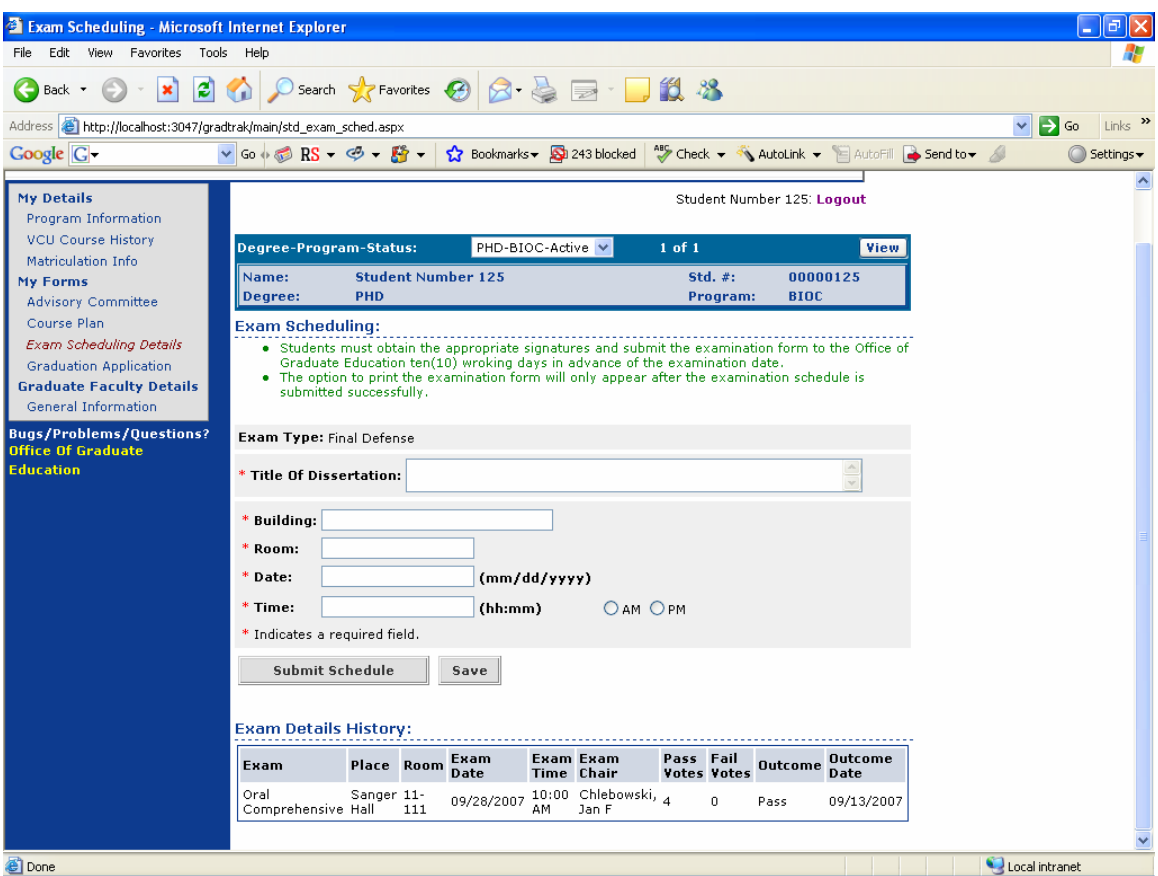

**Screen#8:** Scheduling Final Defense for PHD students